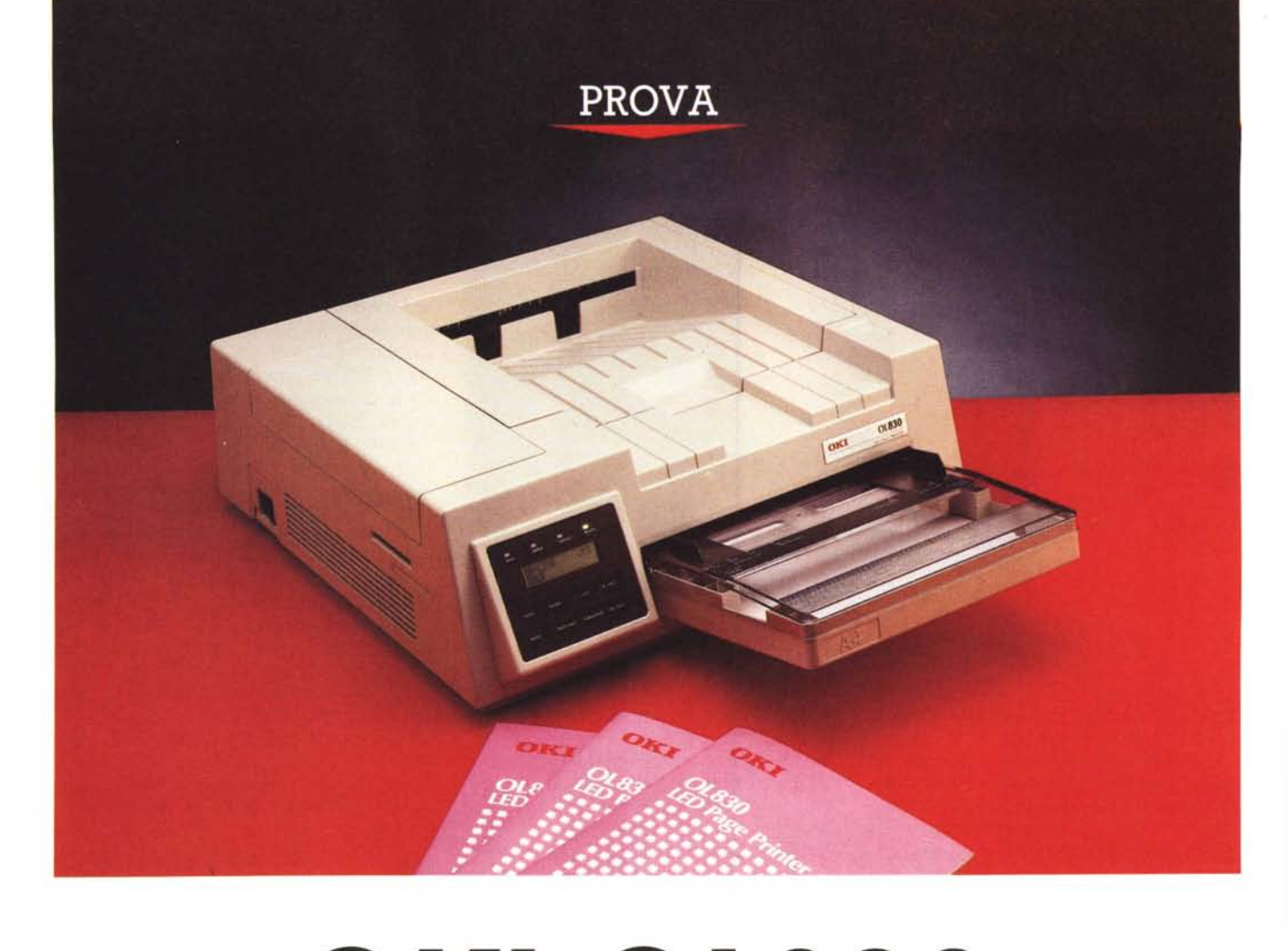

# *OKIOL830*

*di Massimo Truscelli*

I nome OKI è indissolubilme<br>gato a quello dell'elettronica<br>l'informatica poiché rapprese.<br>marchio «storico» di tale settore. *lnome OKI* è *indissolubilmente legato* a *quello dell'elettronica* e *dell'informatica poiché rappresenta un*

*Fondata in Giappone nel* 1881, *la OKI Electric Industry Company ha inizialmente prodotto componenti elettrici ed elettronici* e *solo in seguito si* è *rivolta al settore informatico producendo circuiti ed elettroniche, calcolatori* e *stampanti, tra le quali anche le mastodontiche stampanti utilizzate agli albori dell'informatica nei primi centri di calcolo.*

*Era il* 1981 e *nel numero* 4 *di MCmicrocomputer (dicembre* 1981) *un articolo di* 5 *pagine illustrava le caratteristiche di una elefantiaca stampante OKI da* 34 *kg che proponeva un originale sistema di stampa capace di* 125 *linee al minuto con una tecnologia* a *matrice di punti che faceva uso di* 22 *aghi disposti orizzontalmente su un supporto oscillante anch 'esso orizzontalmente.*

*Come scriveva l'autore dell'articolo (Corrado Giustozzi!) si trattava di una stampante adatta ad esigenze di lavoro pesante con doti di velocità* e *affidabilità.*

*A distanza di dieci anni proviamo ancora una stampante OKI; le tecnologie sono cambiate, ora si tratta di una stampante* a *matrice di LEO da* 8 *pagine al minuto,* ma *OKI continua ad essere sinonimo di robustezza ed affidabilità.*

#### *Descrizione*

La OL830 è una stampante elettrofotografica con una risoluzione standard di 300 x 300 dpi che utilizza un array di diodi ad emissione di luce (LED) in luogo del più convenzionale sistema a luce coerente generata da diodi laser.

Questa caratteristica consente di ottenere gli stessi risultati di stampa ottenuti con una stampante laser, ma con un minor costo e con minori complicazioni derivanti dalla calibrazione della sorgente laser.

La OKI OL830 pesa circa 11 kg ed ha dimensioni abbastanza contenute: l'impronta della base misura 45 cm per ogni lato e lo sviluppo in altezza è di una quindicina di centimetri.

La parte frontale è caratterizzata dalla presenza a sbalzo di un vassoio di alimentazione capace di 200 fogli e, sull'estrema sinistra, di un pannello operativo composto da 8 tasti a membrana, 4 spie luminose ed un display LCD a due righe da 16 caratteri.

Nella parte superiore è presente il vassoio di raccolta dei documenti in uscita, ma in alternativa è possibile impiegare anche un'uscita posteriore, dotata di un originale sistema di apertura dei vari supporti, presente sul retro della periferica.

La differenza consiste come al solito negli ingombri e soprattutto sull'ordine di raccolta delle pagine che compongono il documento (crescente o decrescente con la parte stampata rivolta, rispettivamente, in basso oppure a vista).

Lo spigolo superiore sinistro cela un vano nel quale è possibile inserire una serie di schede di espansione comprendenti interfaccia opzionale seriale RS232C e RS422A1AppleTalk; espansione di memoria da 2 Mbyte in aggiunta ai 2 Mbyte della configurazione standard; la scheda di emulazione opzionale HP LaserJet II/Diablo 630 ECS.

AI di sotto di tale vano, sulla fiancata sinistra della stampante, sono disponibili due slot per l'introduzione di cartucce opzionali di font. Nel caso specifico lo slot disponibile era uno solo poiché l'altro era in realtà chiuso da una mascherina plastica (forse perché la dotazione del PostScript rende quasi superflua l'esistenza di tali slot, tranne che per espandere le possibilità dell'interprete dalla versione ridotta a 17 font a quella completa comprendente 35 font; oppure, nel caso di emulazione HP per ampliare ulteriormente la dotazione di font).

La OL830 nasce come stampante PostScript equipaggiata della versione 52.5 dell'interprete Adobe completa di 17 font: Times (Roman, Bold, Italic e Boldltalic); Helvetica (Regular, Bold,

#### **OKIOL830**

#### **Produttore:**

*OKI Electric Industry Co. Ltd. Tokyo Japan* **Distributore:**

*OKI Systems Italia Spa Centro Commerciale "Il Girasole" lotto 3.05/8, 20084 Lacchiarella (MI). Tel.: 02/90076410*

**Prezzo** *(lVA esclusa):*

*OKIOL830 L. 3.290.000*

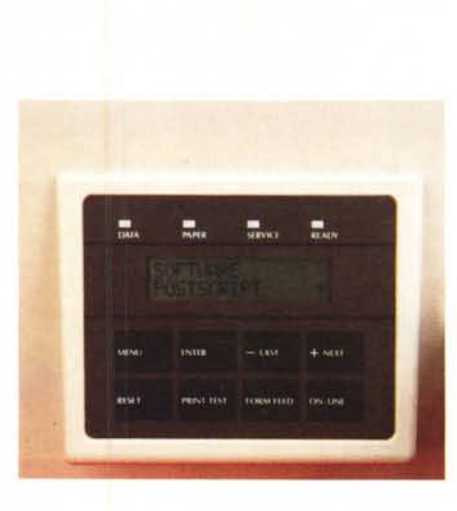

*La OKI OL830 offre un comodo pannello completo di un display LCO che visualizza lo status operativo e facilita il settaggio dei parametri di funzionamento. Nella foto* in *basso è possibile vedere l'ingombro della stampante completa del cassetto di alimentazione e con il piano di raccolta della carta presente sul retro in condizione operativa.*

Oblique, BoldOblique); HelveticaNarrow (Regular, Bold, Oblique, BoldObliquel; Courier (Regular, Bold, Oblique, BoldOblique); Symbol. La risoluzione offerta è, come abbiamo già detto, quella «canonica» di 300 dpi mentre la velocità di stampa è di 8 pagine al minuto.

#### *Installazione*

La OKI OL830 sfrutta un «printer engine» che per chi è abituato alle stampanti laser di altri produttori può lasciare inizialmente perplessi poiché alcuni elementi sono di forma diversa e disposti in modo diverso rispetto alla consuetudine.

Si accede all'interno premendo il solito pulsante di sblocco sul piano superiore della stampante che in tal modo viene ribaltato completamente all'indietro.

All'interno una serie di pulsanti di sblocco, facilmente riconoscibili per il loro colore blu, permette di accedere ai vari elementi costituenti il gruppo di fusione e stampa.

Il gruppo meccanico è realizzato in robusta plastica nera ed al suo interno sono posizionati gli elementi principali come l'array di led che prowede a sensibilizzare il tamburo di stampa, la cartuccia del toner, di forma cilindrica e che necessita di qualche precauzione nella sua introduzione a causa della tendenza a lasciar fuoriuscire la polve-

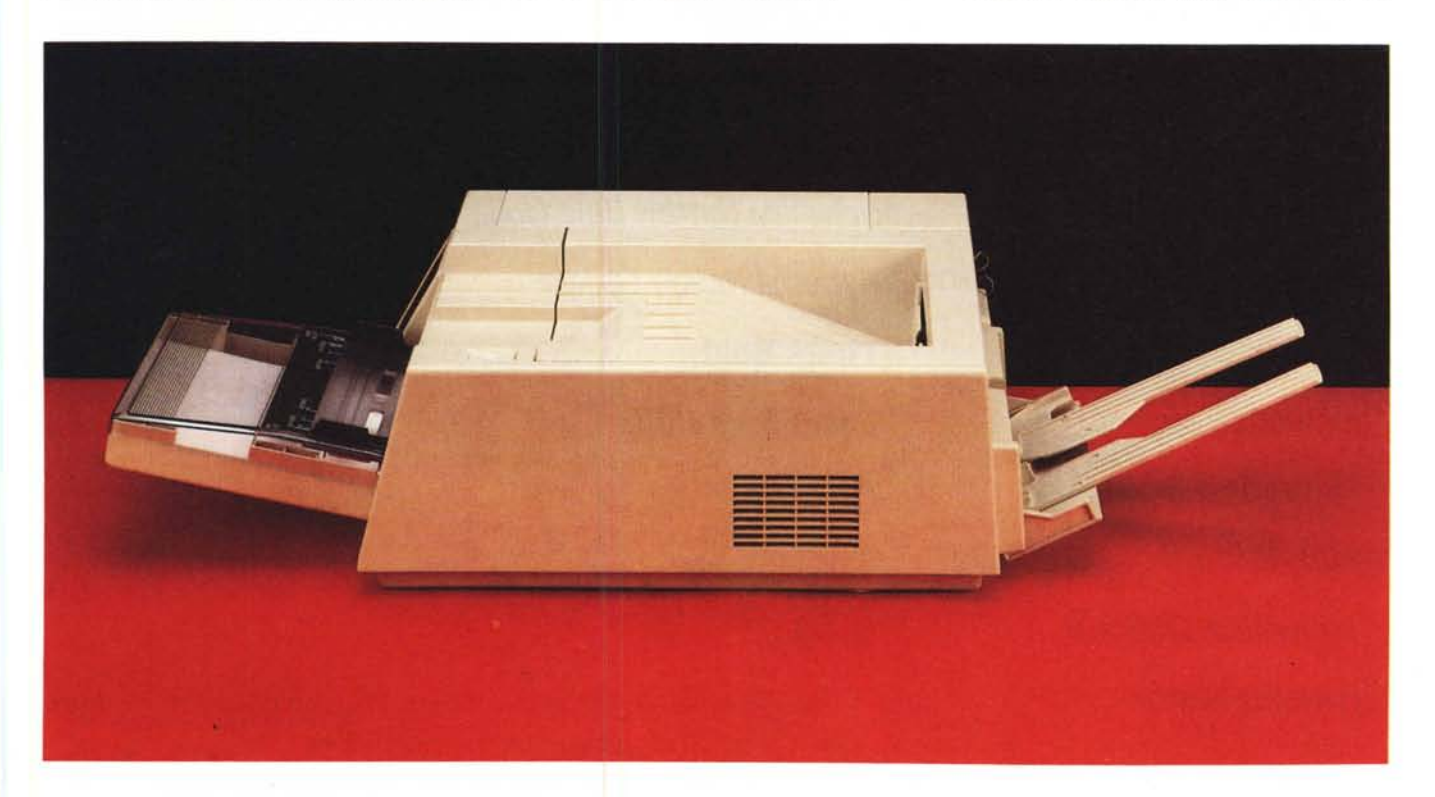

#### PROVA

OKI OL830

re. Sempre nel blocco meccanico, identificata dal solito colore blu, è presente una spazzola per il gruppo di trasferimento con la quale è possibile rimuovere eventuali impurità presenti sul delicato elemento.

Per le operazioni Ji installazione della cartuccia toner e degli altri elementi, nella documentazione sono presenti dettagliate istruzioni che facilitano notevolmente il lavoro; in aggiunta sono disponibili anche una serie di elementi come fazzolettini impregnati di alcol isopropilico e speciali salviettine che facilitano il lavoro di pulizia e manutenzione della periferica.

Sempre a proposito dell'installazione bisogna evidenziare la dotazione in ogni cartuccia di toner del filtro da applicare

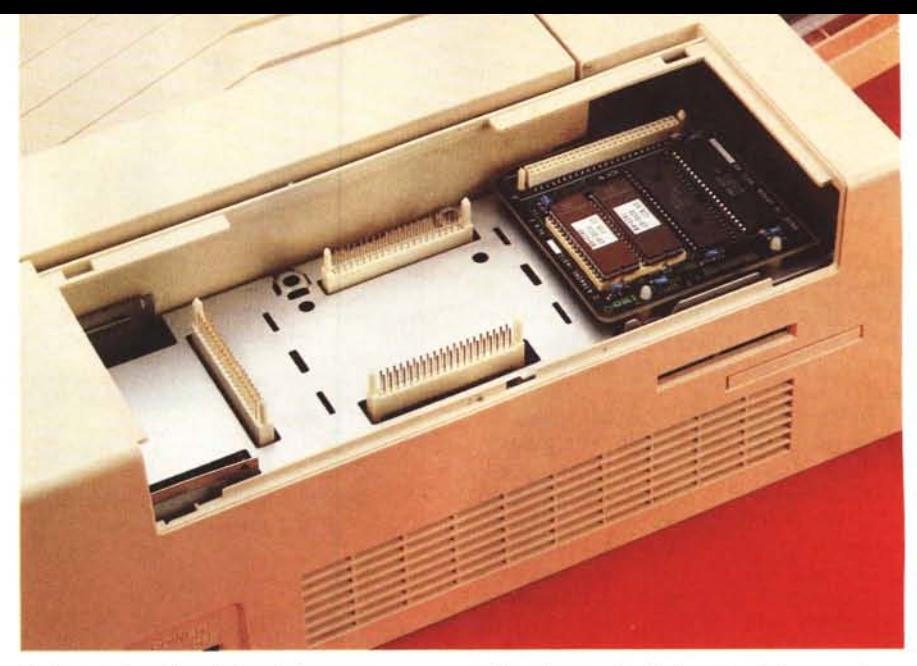

*Un ricettacolo sul lato* sinistro *della stampante permette /"inserimento di schede opzionali di espansione; più* in *basso è visibile la fessura per l'introduzione di cartucce di font.*

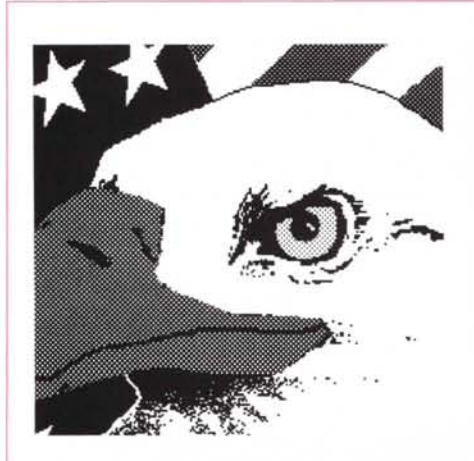

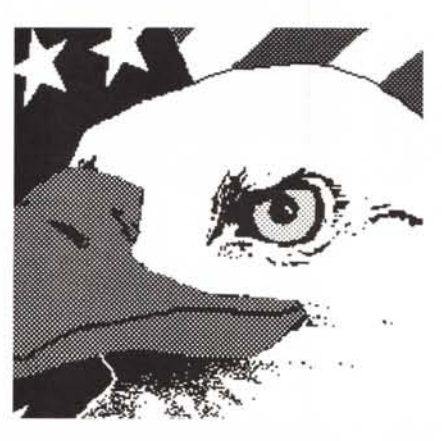

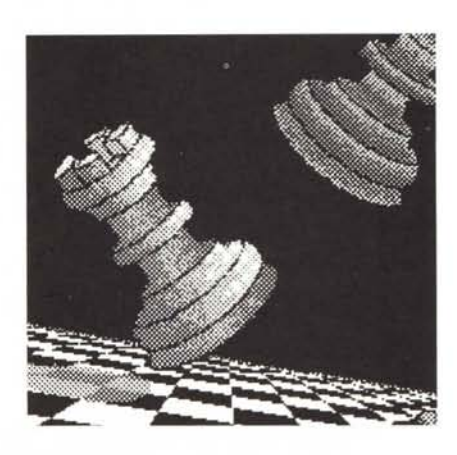

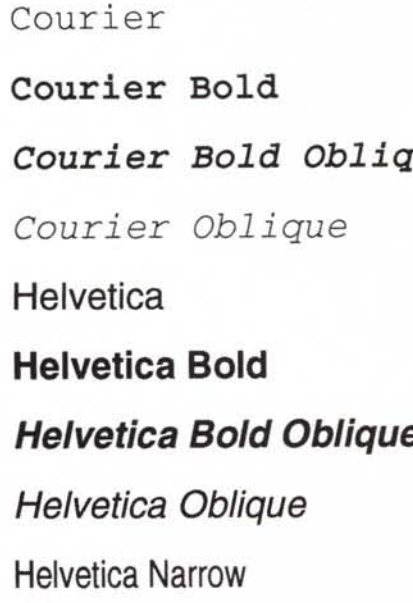

**Courier Bold** *Helvetica Narrow Bold Oblique* **Courier** *Bold Oblique Helvetica Narro w Oblique* **Times Bold** *Times Bold Italie Times [talie* **Times Roman** Σψμβολ

*I* 17 *font PostScript.*

Courier **Helvetica Narrow Bold Courier Courier Bold** *Courier Oblique* **LinePrinter HELV**

> **TMSRMN Bold** *TMSRMN Italie* **TMSRMN Roman**

*I font disponibili nell'emulazione Hewlett Packard LaserJet Serie Il.*

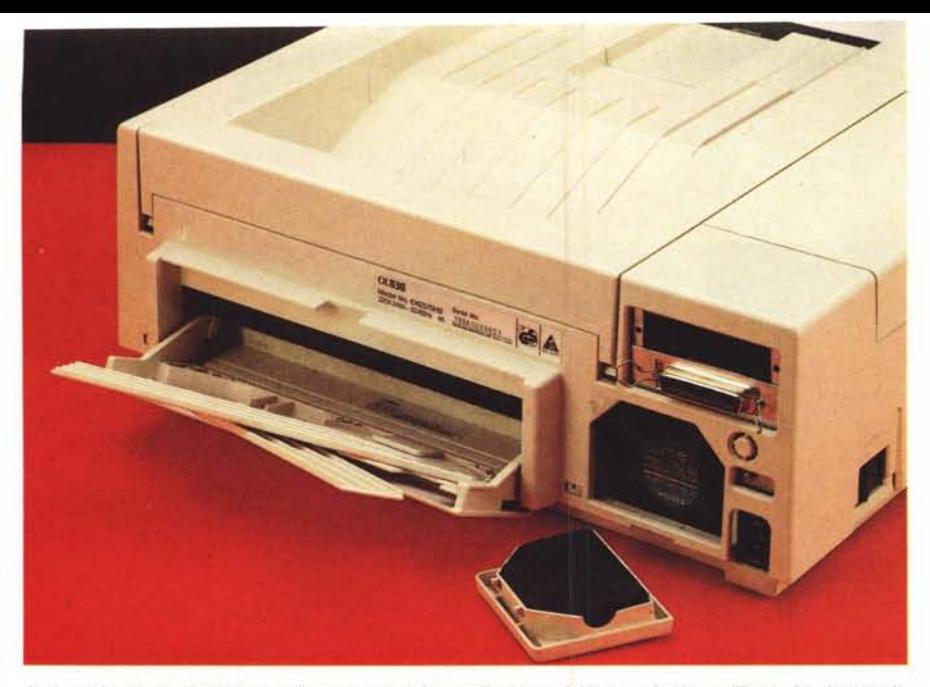

*Il piano di raccolta della carta sulla parte posteriore può essere richiuso* e *riposto nell'apposito ricettacolo. È visibile il filtro dell'ozono da porre in corrispondenza della ventola di aerazione.*

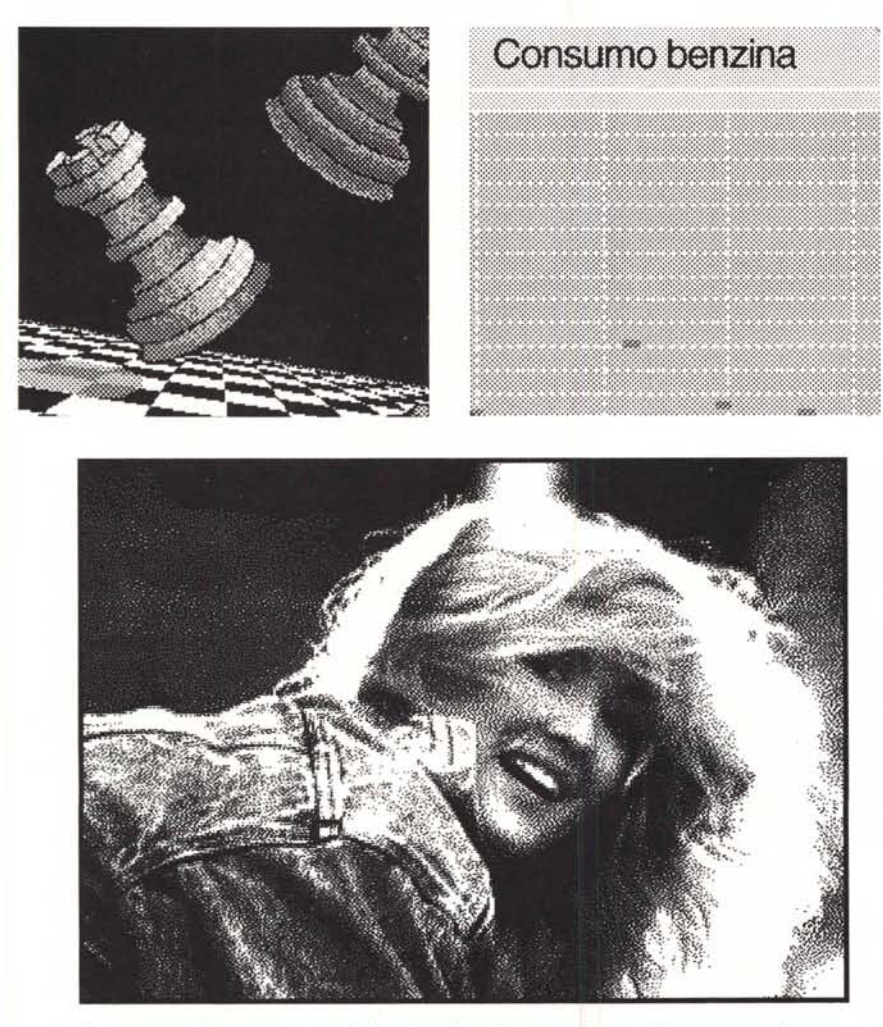

*Solita parata di esempi dai quali si evince l'assoluta uguaglianza delle stampe nelle emu*lazioni PostScript e HP in unione ad alcuni programmi.<br>Tra i programmi impiegati PC Paintbrush della Z-Soft, Paintbrush Microsoft Windows, Bor *land Quattro Pro, Microsoft Word.*

PROVA OKI OL830

sulla ventola di aerazione che previene gli effetti dannosi derivanti dalla produzione eccessiva di ozono da parte della periferica.

Per ciò che riguarda il software, la OKI OL830 non è prowista di alcun dischetto di installazione grazie alle emulazioni offerte, completamente standard e contenute in praticamente tutte le applicazioni software esistenti sul mercato.

#### *Uso*

L'elemento che riveste particolare importanza nell'uso di questa, come di ormai altre periferiche simili, è il pannello di controllo mediante il quale è possibile adattare alle proprie esigenze praticamente tutte le funzionalità operative della stampante.

La OKI è una stampante intelligente che come tale necessita di un'interfaccia con l'utente, nel caso specifico il pannello operativo completo di un display che visualizza anche lo stato.

La gestione delle funzionalità della stampante awiene mediante il solito menu gerarchico organizzato in rami; in realtà, i rami che compongono tale albero si differenziano secondo il tipo di emulazione presente.

Si accede ai menu ponendo la stampante OFF-L1NE e selezionando l'apposito tasto MENU, in tal modo si dispone delle opzioni riguardanti: software, cioè modo di emulazione; host-i/f, per il settaggio dell'interfaccia; paper feed, per l'impostazione di quale cestello di alimentazione impiegare (se c'è anche il secondo opzionale); paper size, per il formato della carta; miscellaneous, che consente la gestione degli errori ed il controllo dei parametri legati al tempo di attesa (time-out). alla intensità di stampa (darkness) ed alle stampe di controllo all'accensione (start page); per ultimo Maintenance consente di azzerare la memoria che tiene conto delle stampe eseguite prolungando in qualche modo anche la durata del tamburo di stampa.

Il primo menu (SOFTWARE) è quello che riveste la maggiore importanza poiché in conseguenza di come sia scelta l'opzione relativa a questo menu (PostScript, HP Il e Diablo 630) variano anche i successivi menu secondari mediante i quali è possibile la selezione dei font, il formato di carta, il pitch dei caratteri ed altre opzioni similari che consentono l'utilizzo il più possibile pratico e versatile della stampante.

Le prove sono state condotte come al solito con la maggior parte dei prodotti standard senza riscontrare mai alcuna difficoltà.

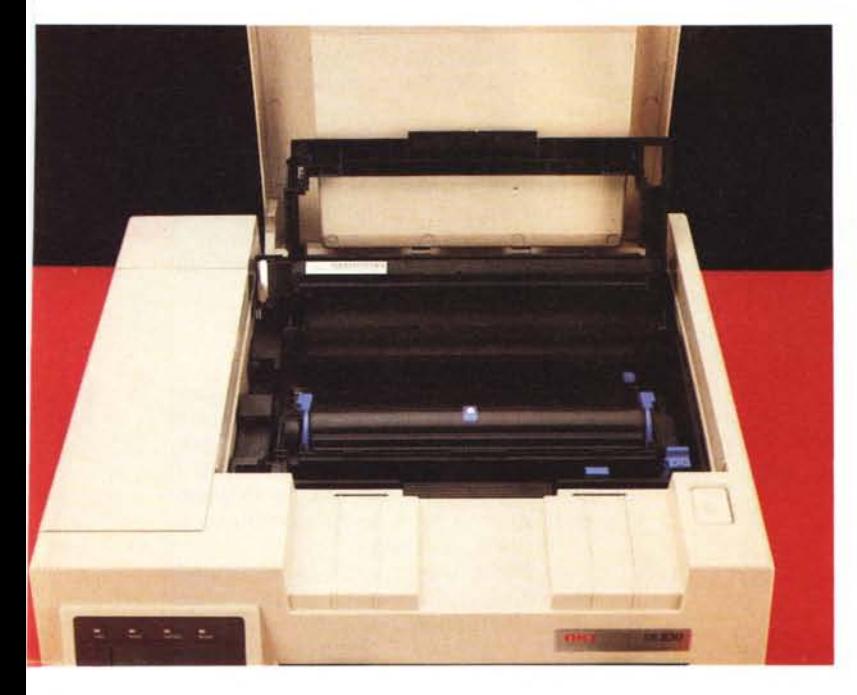

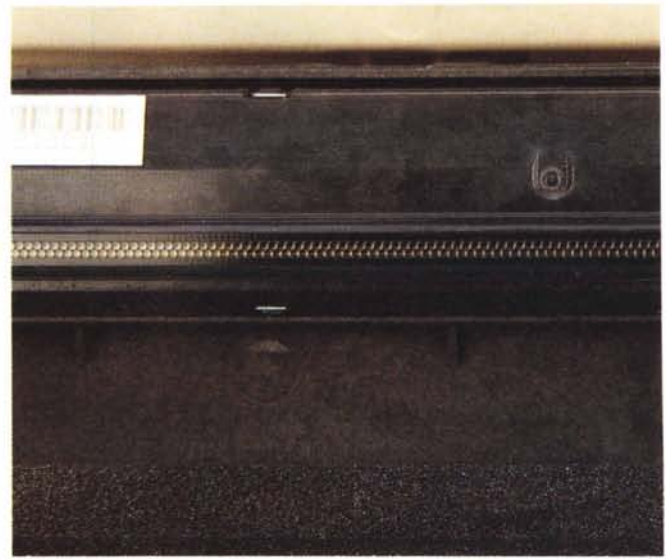

*Qui sopra* è *possibile vedere un particolare del led array che consente di sen*sibilizzare il tamburo di stampa. A fianco la stampante con il coperchio solle<br>vato mostra il cilindro contenente il toner; in basso una veduta generale delli *stampante con in vista tutti gli elementi sui quali* è *possibile agire.*

I software utilizzati comprendono Windows 3 (e 3.1 Beta release). Borland Quattro Pro, PC Paintbrush della Z-Soft, Microsoft Word, impiegati tutti sia in emulazione PostScript che Hewlett Packard LaserJet II. La velocità di stampa è in pratica quella dichiarata, con qualche leggero ritardo derivante da un warm-up aggiuntivo che si verifica ogni volta che la stampante, anche

se accesa, non ha prodotto stampe per un lasso di tempo di qualche ora.

La qualità è anch'essa piuttosto buona come del resto è possibile verificare dagli esempi pubblicati.

Una menzione la merita il filtro dell'ozono che ci ha risparmiato da alcuni sgradevoli effetti collaterali come il tipico odore di cuoio, che si awerte in alcuni casi in ambienti dove sia presente una stampante laser accesa per lunghi periodi.

#### *Conclusioni*

OKI è un nome che come già è stato detto non ha bisogno di eccessive presentazioni e che garantisce doti di sicurezza ed affidabilità.

Anche nel caso della OL830, queste doti sono state confermate a completamento di prestazioni di assoluto rispetto e di una dotazione del PostScript che permette di poter disporre immediatamente di una buona scelta di font utilizzabili per la produzione di documenti di elevata qualità.

Anche la possibilità di emulazione HP LaserJet Il consente di poter impiegare la stampante con praticamente tutto il software esistente senza riscontrare alcun problema.

> Per ultimo non rimane che il prezzo: tremilioniduecento-

novantamila lire per una stampante da 300 dpi che incorpora il PostScript e può essere facil-

mente dotata anche di emulazione Hewlett Packard, mi sembrano sufficienti a decretare la scelta dell'acquisto.

MR

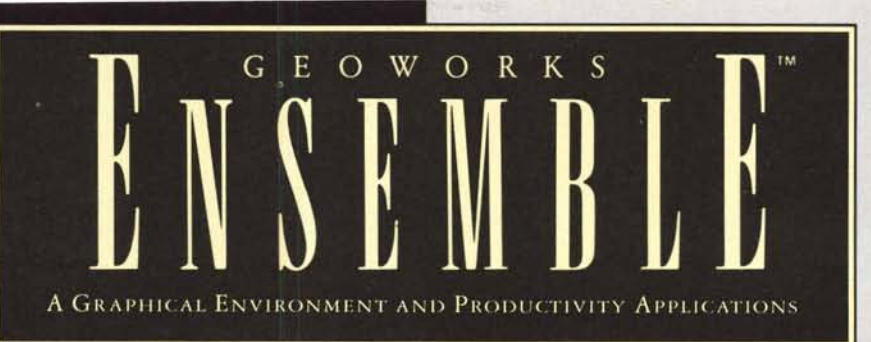

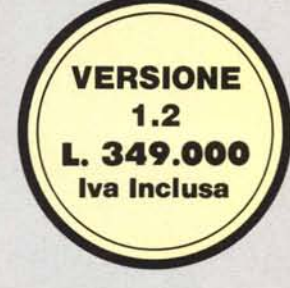

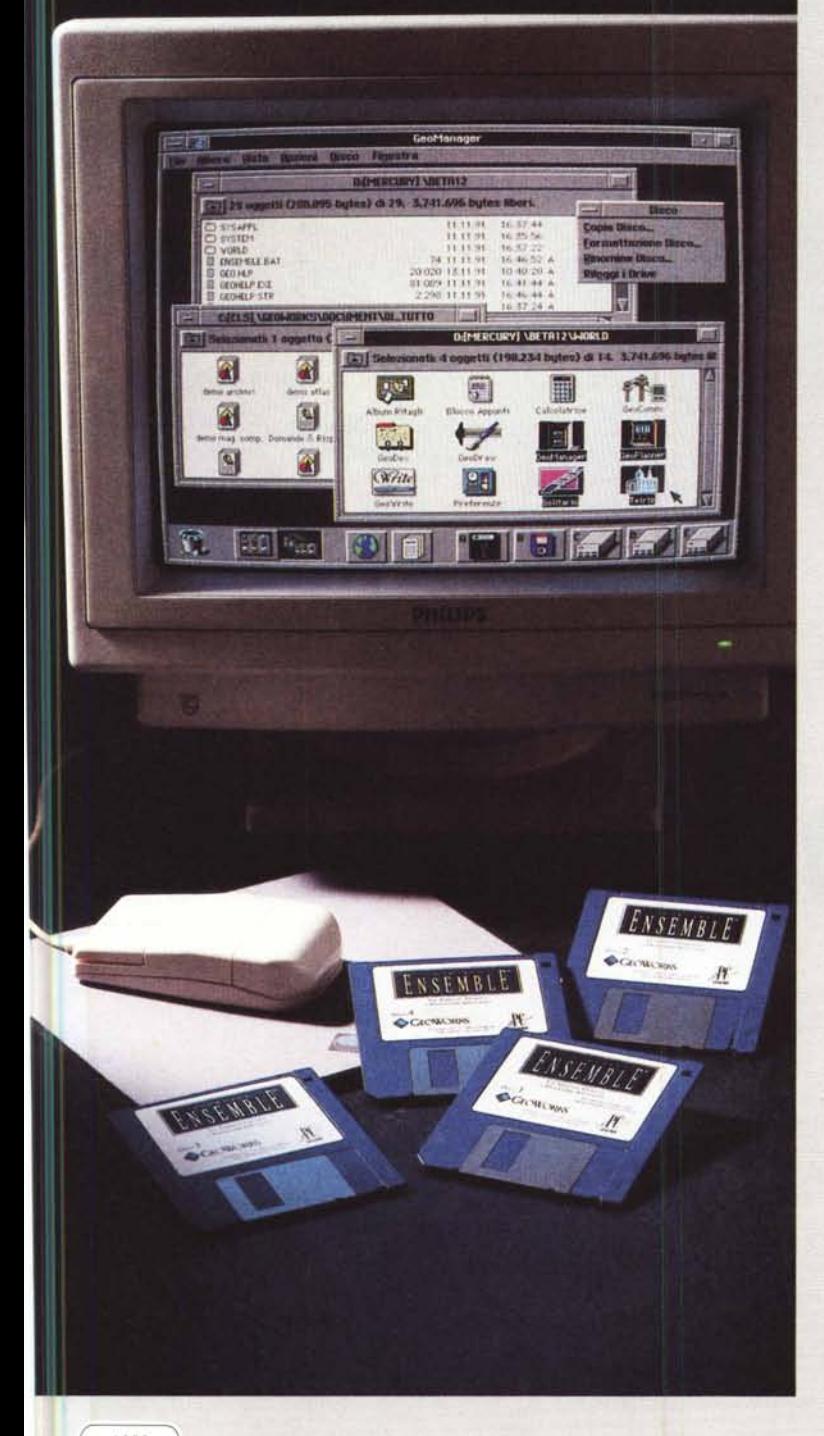

## **PACCHETTO INTEGRATO**<br>IN AMBIENTE GRAFICO

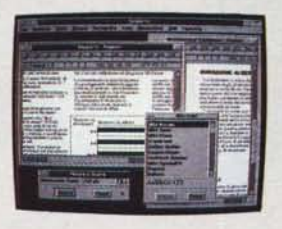

#### **COMPRENDE INFATTI:**

**GEOWRITE-SLENDIDO PROGRAMMA DI WORD** PROCESSING (WYSIWYG) CHE OFFRE UNA RICCA COLLEZIONE DI FONT SCALABILI DA 4 A 792 PUNTI IN DIVERSI STILI, IMPAGINAZIONE A PIU' COLONNE ED UN CORRETTORE ORTOGRAFICO CON OLTRE 300.000 VOCABOLI INCREMENTABILI.

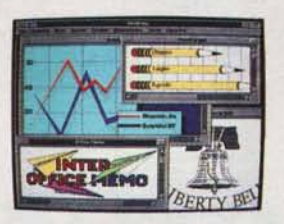

#### NONCHE':

**GEODRAW-FACILE PROGRAMMA DI DISEGNO** ORIENTATO AGLI OGGETTI. CONSENTE LA ROTAZIONE DI IMMAGINI E TESTI. UN VERO E COMPLETO DESKTOP PUBLISHER SEMPLICE E DIVERTENTE DA USARE. E ..... ALTRI 5 APPLICATIVI.

### PIU' FACILE É IMPOSSIBILE !

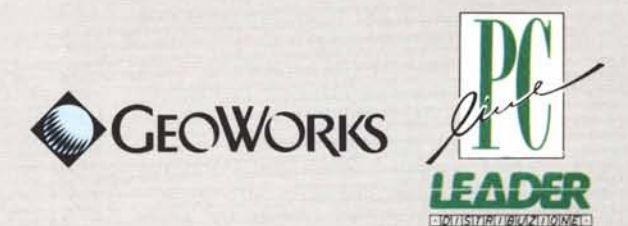

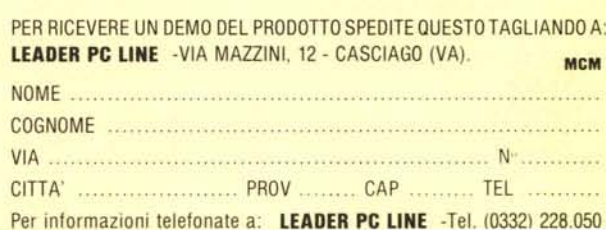

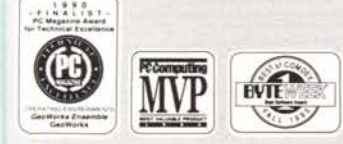

«É compatibile con il task del DOS 5.0, quindi<br>consente di mantenere attivi più programmi DOS<br>contemporaneamente. «Supporta le reti locali<br>Novell®,LANtastic™e LAN Manager™

Sistemi richiesti: IBM XT, AT, PS/1, PS/2 od altri PC compatibili al 100%; 512K RAM; Hercules, CGA, EGA, VGA,<br>MCGA; DOS 2.0 o superiore; hard disk con 5MB di spazio libero; mouse. GeoWorks Ensemble é compatibile con<br>oltre